# **SOP for testing 15mtr Backend using ROACH @ NCRA, PUNE.**

*Irappa, Navnath, Mekhala & Ajith : 11/01/2013* Version : 2.

## **I : Power ON and instrument settings.**

(a) Power on wall socket , AC distribution board in the RACK and power supply *(verify : PC ,Optical Fibre Rx units ,Analog bin & ROACH Unit are powered ON)* 

(b) Now Switch ON the instruments and do the following settings -

(c) Signal generator settings as CLOCK to ROACH : Freq = 200MHz , Power = 0dbm, Set "Mod to OFF and RF to ON"

(d) 1 pps trigger for ADC : SQUARE standard waveform from TM4 unit.

(e) Power "ON" the ROACH unit by holding the switch at front panel 'ON' (holding down) for few seconds.

## **II : Interconnections.**

#### **(A) Only for testing the Digital part.**

a. Inputs I+ & Q+ : Connect the ouput from Analog Noise source PIU to LPF of 100MHz or less. Then LPF output to 2 Way Power Divider (2WPD). Connect these two signals as inputs to I+ & Q+ ports of ROACH unit.

b. PPS : Connect the output of 1Hz,Square waveform & 5Vp to Sync input of ROACH unit.

c. Clk : Connect the 200MHz , 0dbm to clk\_i input of ROACH unit.

#### **(B) For testing the 15mtr Analog & Digital backends.**

This test can be done either using antenna signals or Noise Source through BPF of 100MHz or less bandwidth & 2WPD. a. 10MHz LO Ref : connect 10MHz REF OUT from signal generator instrument's rear side to "ref in port" of the LO synth PIU in the Analog bin. *(verify : will be usually connected)* Please refer the following "Signal flow diagram of 15mtr." and do the interconnections using appropriate cables.

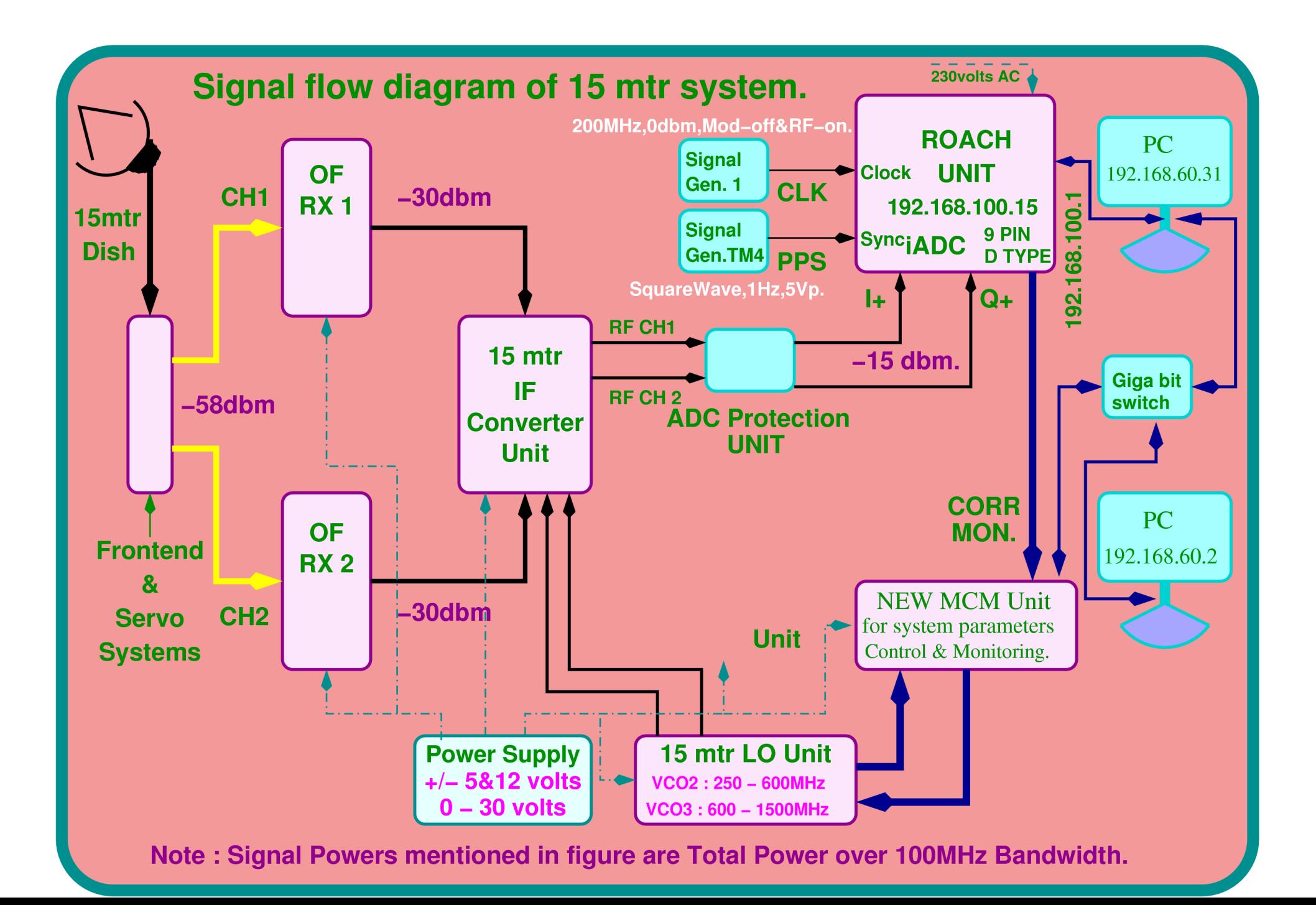

## **III : "CONTROL & MONITORING GUI".**

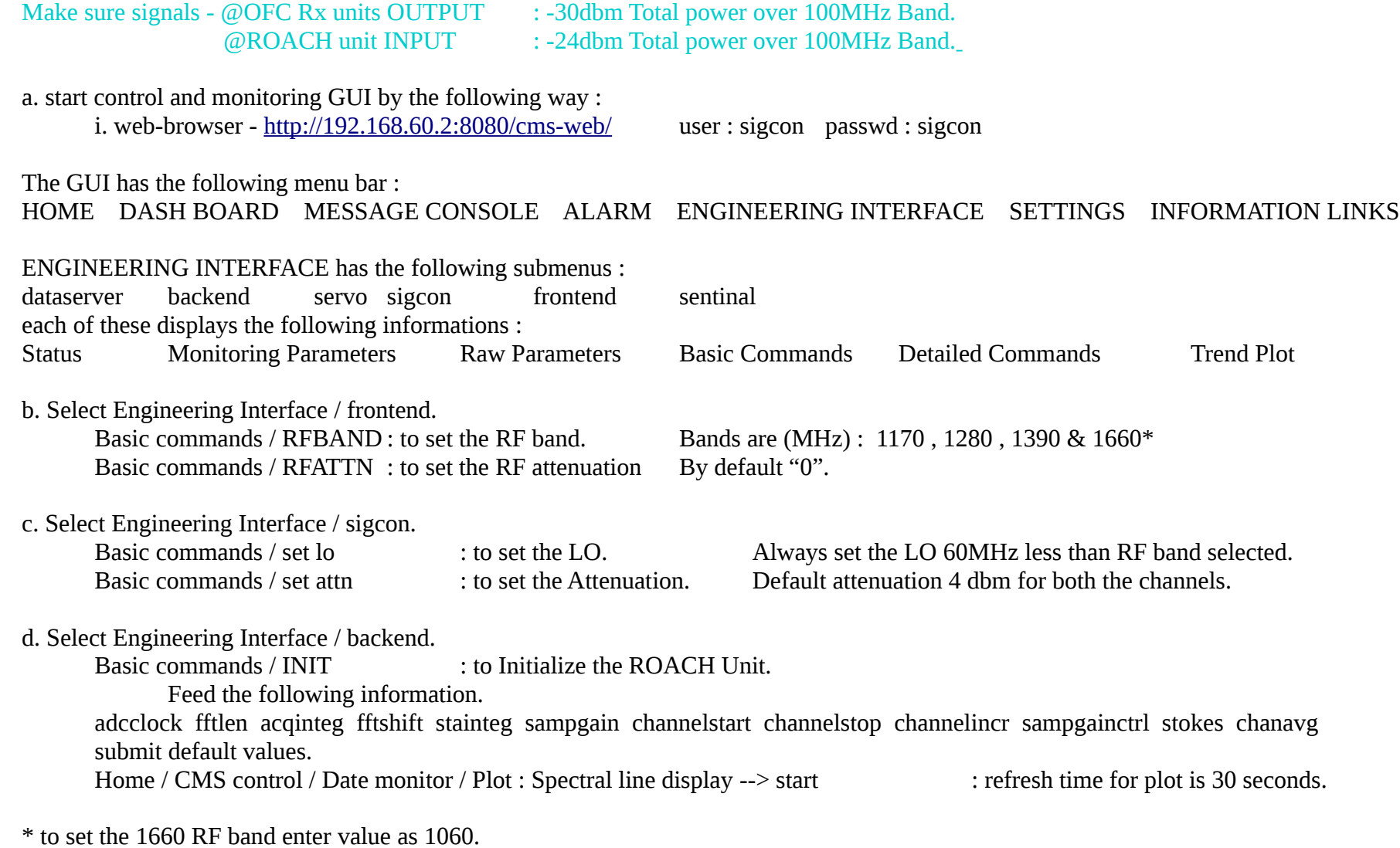

## **IV: Testing through "CONTROL PC".**

#### (A) Control PC Login and Settings.

a. LOGIN in to ctrl PC  $(192.168.60.31)$  as user : das, passwd : das.15m

- b. Open Xterm window for Backend control & for Offline plotting.
- c. Backend control terminal [das@das15m ~]\$ cd roach 15m

Dump data in the directory /data/das/

d. Offline plotting directory /home/das/roach 15m/

## (B) Initialization, plotting and data dumping.

#### (a) initialisation.

[das@das15m roach\_15m]\$ ./init\_roach.py -h

sync\_time =  $'2.685174'$ 

Usage: wb\_init\_200mhz.py <ROACH\_HOSTNAME\_or\_IP> [options]

Options:

 $-h$ ,  $-help$ show this help message and exit

-b BOFFILE, --bof=BOFFILE

#### *Specify the bof file to load*

*-A ANTA, --anta=ANTA Antenna "a" Integer Delay*

*-B ANTB, --antb=ANTB Antenna "b" Integer Delay*

*-C SCALE, --ant1=SCALE*

 *Antenna "a" Scaling factor*

*-D SCALE1, --ant2=SCALE1*

 *Antenna "b" Scaling factor*

*-F FFT\_SHIFT FFT shift value* 

*-I ACC\_LEN Integration Time*

*eg. [das@das15m roach\_15m]\$ ./init\_roach.py 192.168.100.15 Note : this will take default value set in the program for other options.*

#### **(b) Online plotting**

[das@das15m roach\_15m]\$ ./plot\_roach.py -h

*Usage: wb\_poco\_plot.py <ROACH\_HOSTNAME\_or\_IP> [options]* 

*PLOTS CROSS AND AUTO CORRELATION FUNCTION OF WIDEBAND POCO n-CH DESIGN ON*

*ROACH BOARD This program is a generalized program with few modifications to*

*plot and dump the data in analysis program-tax native format into the given specified format.*

#### *Options:*

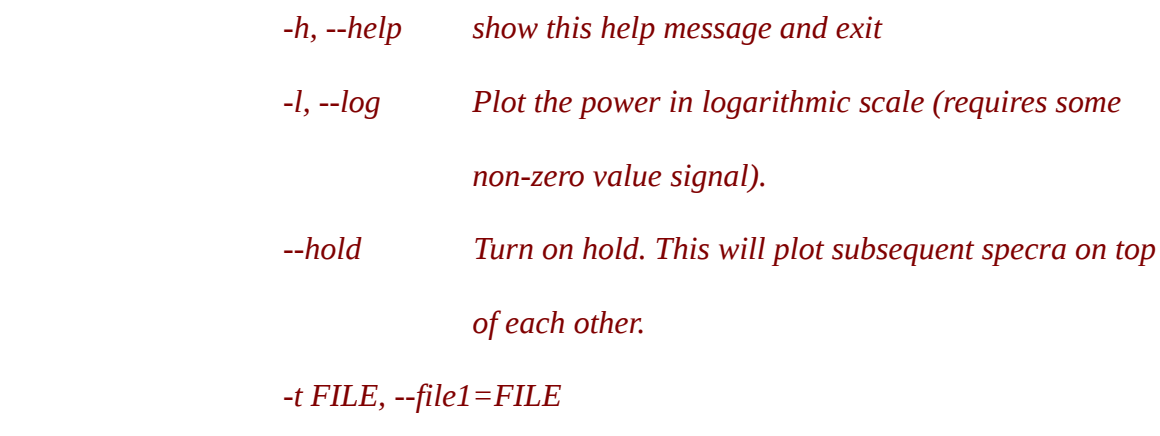

#### *Time Stamp Record File*

*eg ./ plot\_roach.py -l (verify : A separate window with "live" self plots will appear within a few seconds)* 

#### **(c) Data dumping for offline plotting with tax**

[das@das15m roach\_15m]\$ ./acq\_roach.py *<ROACH\_HOSTNAME\_or\_IP> [options]* 

[das@das15m roach\_15m]\$ ./acq\_roach.py 192.168.100.15 -f /data/das/test/110113.dat

*(verify : Output data file with <filename> in cd /data/das/test/ )*

## **(C) Offline Analysis using tax**

(a) Open Offline Plotting terminal

(b) Plot self spectrum for Ch  $1 - 1000$ [das@das15m roach\_15m]\$ ./xtrgsb32 -v <file\_name> -c 1,1000 -t 1,10000

(c) Plot cross spectrum for Ch  $10 - 1000$ 

[das@das15m roach\_15m]\$ ./xtrgsb32 -v <file\_name> -c 10,1000,1 -t 1,5,1,5 -n 1 -r C00

(d) Plot cross Ch – 300 over time

[das@das15m roach\_15m]\$ ./xtrgsb32 -v <file\_name> -c 300 -t 1,100000000 -n 1 -r C00

#### (e) Plot required records

[das@das15m roach\_15m]\$ ./xtrgsb32 -v <file\_name> -c 10,1000,1 -t 1,57,1,57 -n 1 -r C00